## **Resynchronisation Mimio Teach et Mimio Hub**

Si vous ne voyez pas une lumière verte continue sur le MimioTeach, cela veut dire que le mimio Teach cherche un Mimio Hub auquel il peut se connecter.

1.) Vérifier que Mimio Studio 7 ou version supérieure est installé. 2.) Vérifier que le HUB USB est branché sur le port USB et qu'une lumière verte s'allume sur le Mimio Hub. 3.) Enlever les batteries du Mimio Teach et connecter l'alimentation avec prise murale.

4.) Ouvrer le logiciel Mimio Notebook. 5.) Sélectionnez le menu Outil -> Paramètres -> périphériques de salle de classe  $\overline{\phantom{a}}$ 

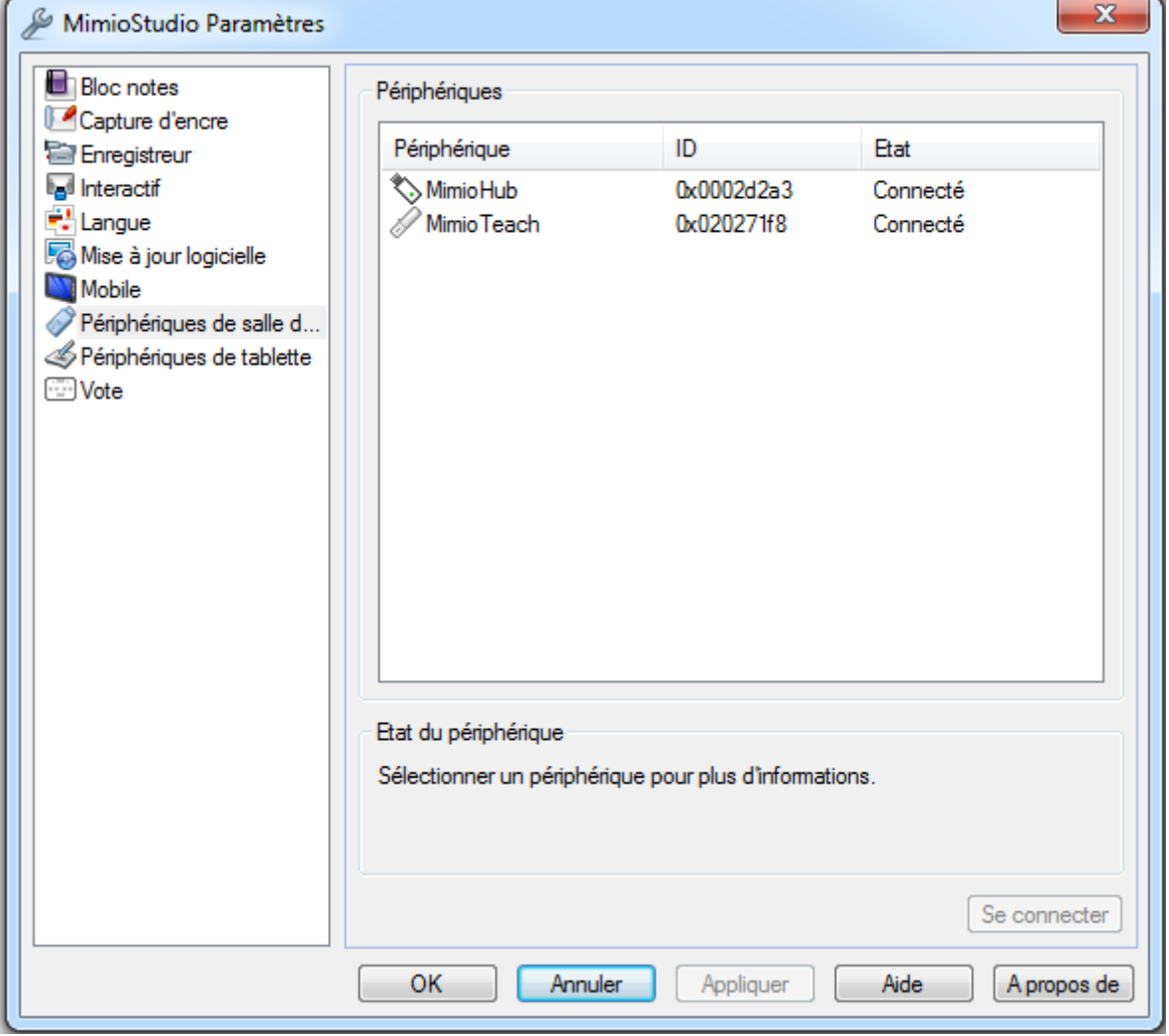

6.) Appuyez sur la lumière (c'est un bouton) et maintenir le bouton appuyé pendant une vingtaine de secondes.

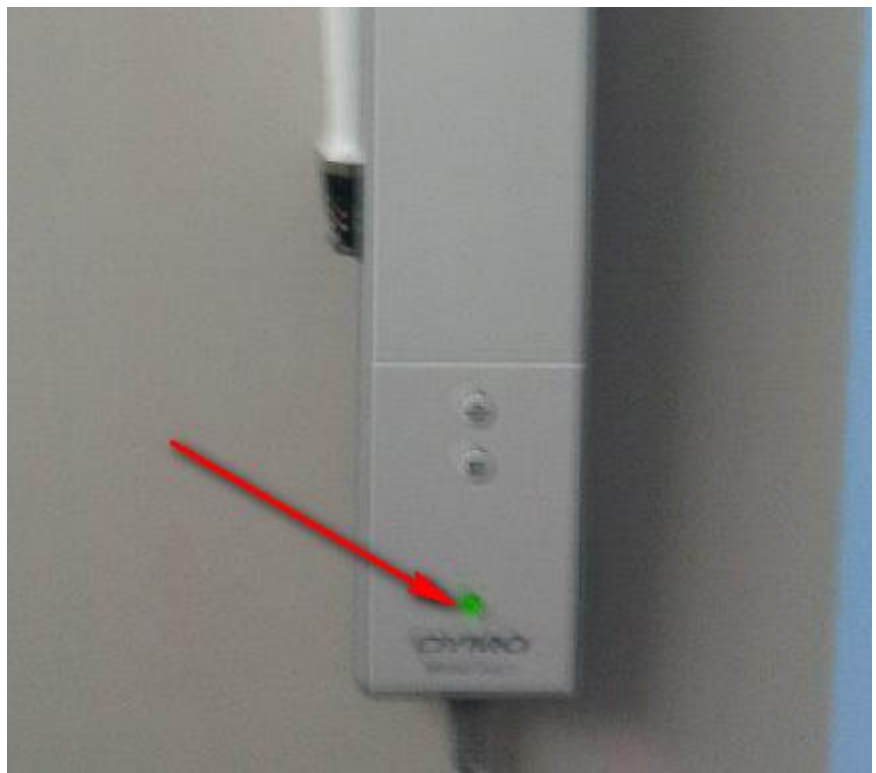

7.) Le périphérique "mimio Teach" doit apparaitre dans la liste.

8.) Sélectionnez le périphérique "Mimio Teach et appuyez sur le bouton « connecter ».

9.) Le statut du périphérique va passer à "connecté"

La lumière sur le Mimio Teach va passer au vert "constant".